# **Eee Slate Manuel**

# **Édition Windows® 7 EP121**

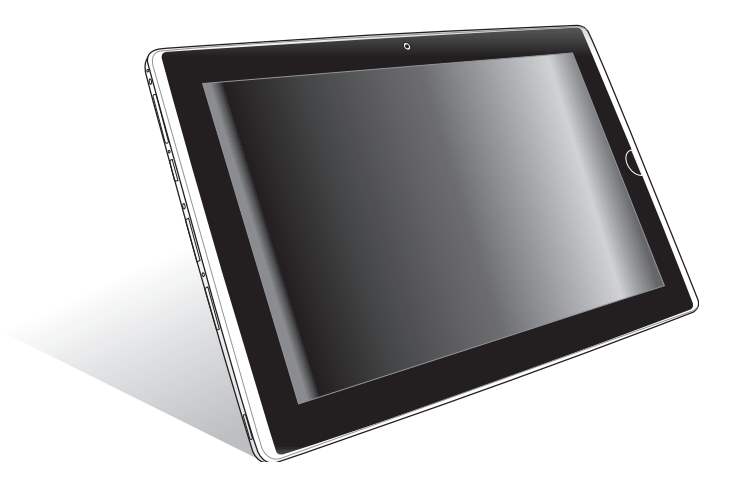

# Table des matières

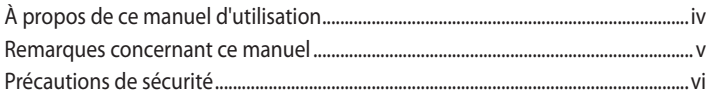

### Chapitre 1: Présentation

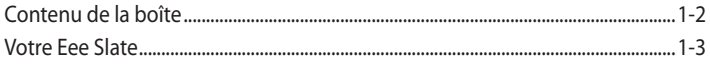

### Chapitre 2: Mise en route

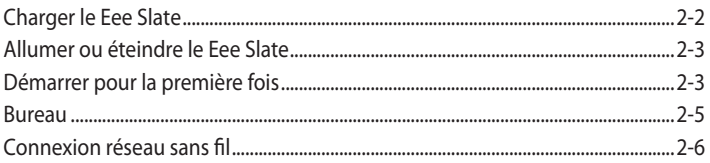

### **Chapitre 3: Utiliser le Eee Slate**

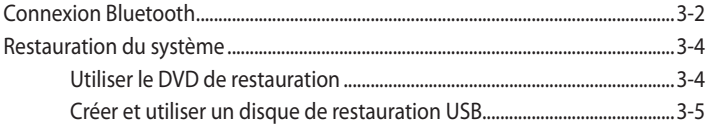

### **Chapitre 4: Accessoires**

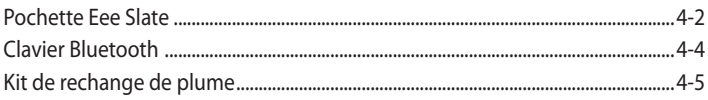

### **Appendice**

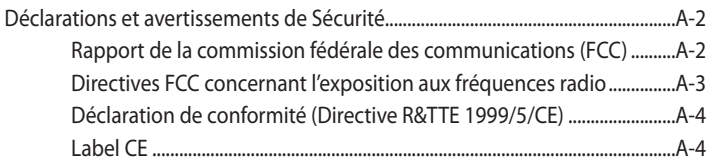

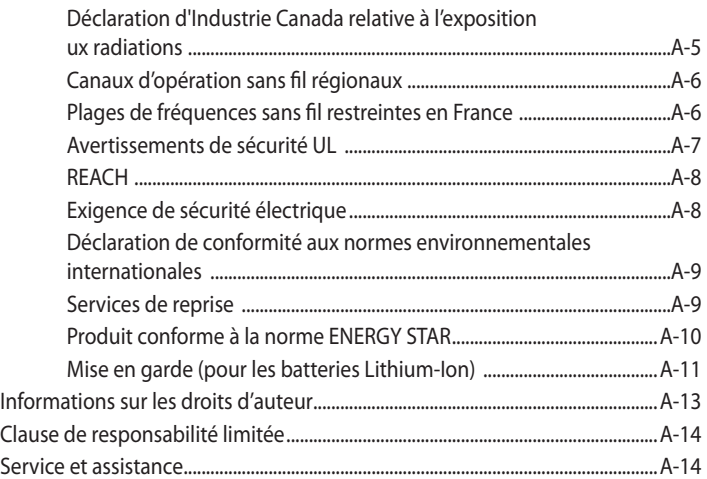

# <span id="page-3-0"></span>**À propos de ce manuel d'utilisation**

Vous êtes en train de lire le manuel d'utilisation du Eee Slate. Ce manuel d'utilisation fournit des informations sur la façon d'utiliser le Eee Slate. Les principales parties de ce manuel d'utilisation sont les suivantes :

### **1. Présentation**

Fournit des informations sur le contenu de la boîte et des composants du Eee Slate.

### **2. Mise en route**

Fournit des informations sur la mise en route du Eee Slate.

### **3. Utiliser le Eee Slate**

Fournit des informations sur l'utilisation des utilitaires du Eee Slate et sur la restauration du système.

#### **4. Accessoires**

Fournit des informations concernant l'utilisation des accessoires accompagnant le Eee Slate.

### **5. Appendice**

Vous donne des instructions liées à la sécurité.

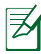

Les applications fournies varient en fonction des modèles et des secteurs géographiques. Il peut y avoir des différences entre votre Eee Slate et les images indiquées dans le présent manuel. Veuillez considérer que votre Eee Slate est correct.

# <span id="page-4-0"></span>**Remarques concernant ce manuel**

Quelques remarques et alertes sont utilisées au cours de ce guide, pour vous aider à effectuer certaines tâches en toute sécurité. Ces remarques ont différents degrés d'importance, comme suit :

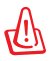

**ALERTE !** Informations importantes devant être respectées pour un fonctionnement en toute sécurité.

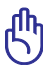

**IMPORTANT !** Informations vitales devant être impérativement respectées pour éviter d'endommager les données, les composants ou les personnes.

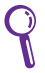

**ASTUCE** : Astuces pour réaliser les tâches.

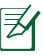

**REMARQUE** : Informations relatives aux situations particulières.

# <span id="page-5-0"></span>**Précautions de sécurité**

Les précautions de sécurité ci-dessous permettent d'allonger la durée de vie du Eee Slate. Suivez toutes les précautions et instructions suivantes. Pour tout autre question relative à la maintenance, n'hésitez pas à vous adresser à une personne qualifiée. N'utilisez pas de cordons électriques, d'accessoires ou autres périphériques endommagés. N'utilisez pas de solvants forts tels que des diluants, du benzène ou autres produits chimiques sur ou près de la surface du Eee Slate.

Débranchez l'alimentation avant nettoyage. Essuyez le Eee Slate à l'aide d'une éponge cellulosique ou d'une peau de chamois imbibée d'une solution détergente non abrasive et de quelques gouttes d'eau chaude en enlevant l'excès d'humidité avec un chiffon sec.

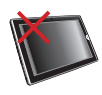

**NE PAS** placer sur une surface de travail irrégulière ou instable. Si le boîtier est endommagé, adressezvous à un professionnel.

**NE PAS** exposer à des environnements sales ou poussiéreux. NE PAS utiliser l'appareil lors d'une fuite de gaz

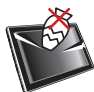

**NE PAS** placer ou faire tomber d'objets audessus et n'insérez pas de corps étranger dans le Eee Slate.

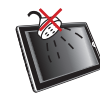

**NE PAS** exposer l'appareil à des liquides, à la pluie ou à l'humidité.

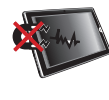

**NE PAS** exposer à un aimant ou à des champs magnétiques forts.

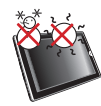

**Conditions climatiques**: cet appareil ne doit pas être utilisé à des températures de moins de 5°C (41°F) et de plus de 35°C (95°F).

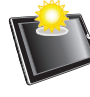

**NE PAS** exposer l'appareil à des températures extrêmes ou aux rayons du soleil.

## **Charger les batteries**

Si vous comptez utiliser l'alimentation sur batterie, assurez-vous d'avoir rechargé complètement le bloc batterie avant d'entreprendre de longs voyages. Remarque : l'adaptateur électrique charge le bloc batterie lorsqu'il est branché sur l'ordinateur et sur une source d'alimentation. N'oubliez pas que le chargement de la batterie est plus long lorsque le Eee Slate est en cours d'utilisation.

N'oubliez pas de charger complètement la batterie (pendant au moins 8 heures) avant la première utilisation et lorsqu'elle est déchargée, afin de prolonger sa durée de vie. La batterie atteint sa capacité maximale après plusieurs cycles de rechargement.

### **Précautions durant le transport aérien**

Contactez votre compagnie aérienne si vous voulez utiliser le Eee Slate à bord d'un avion. La plupart des compagnies aériennes émettent des restrictions concernant l'utilisation d'appareils électroniques. Cependant, elles permettent l'utilisation de ces appareils hors des phases de décollage et d'atterrissage.

Il existe trois principaux types de dispositifs de sécurité pour les aéroports : le détecteur à rayons X (utilisé pour les éléments placés sur le tapis roulant), les portiques de détection magnétique (utilisés sur les personnes qui traversent le poste de sécurité) et les détecteurs magnétiques portables (dispositifs portables utilisés sur les personnes ou sur des objets particuliers). Vous pouvez faire passer votre Eee Slate et ses disquettes dans les détecteurs à rayons X des aéroports. Cependant, il est recommandé de ne pas faire passer votre Eee Slate ni ses disquettes via les portiques de détection magnétique, ni de les exposer aux détecteurs portables.

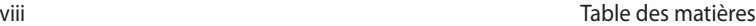

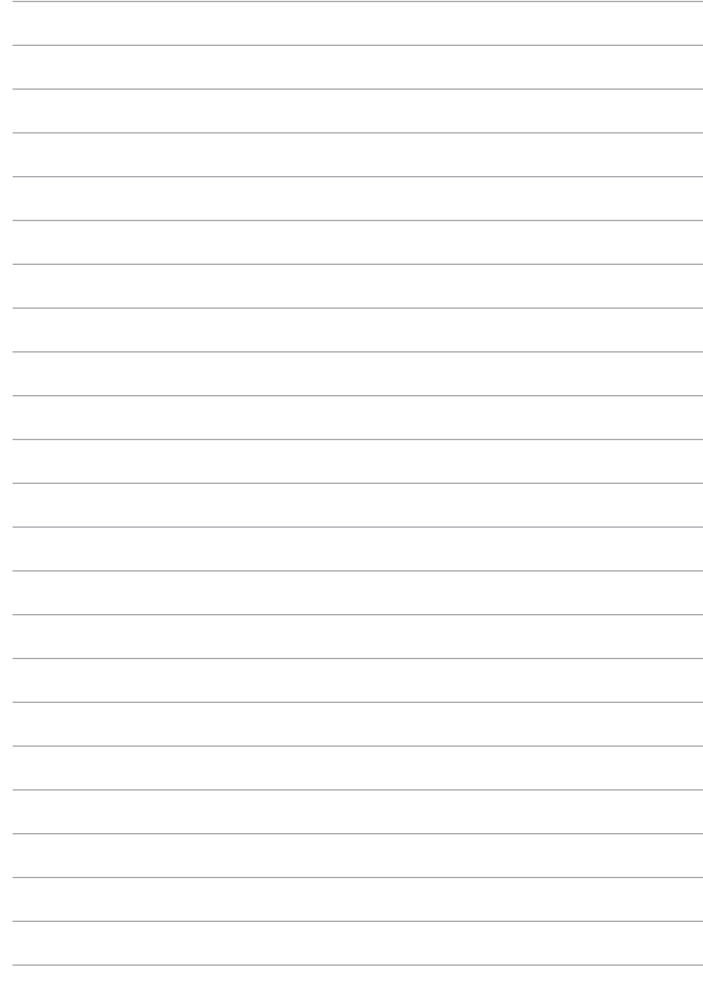

<span id="page-8-0"></span>**Contenu de la boîte**

**Votre Eee Slate**

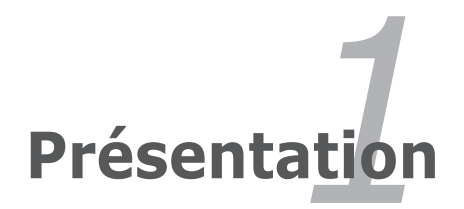

# <span id="page-9-0"></span>**Contenu de la boîte**

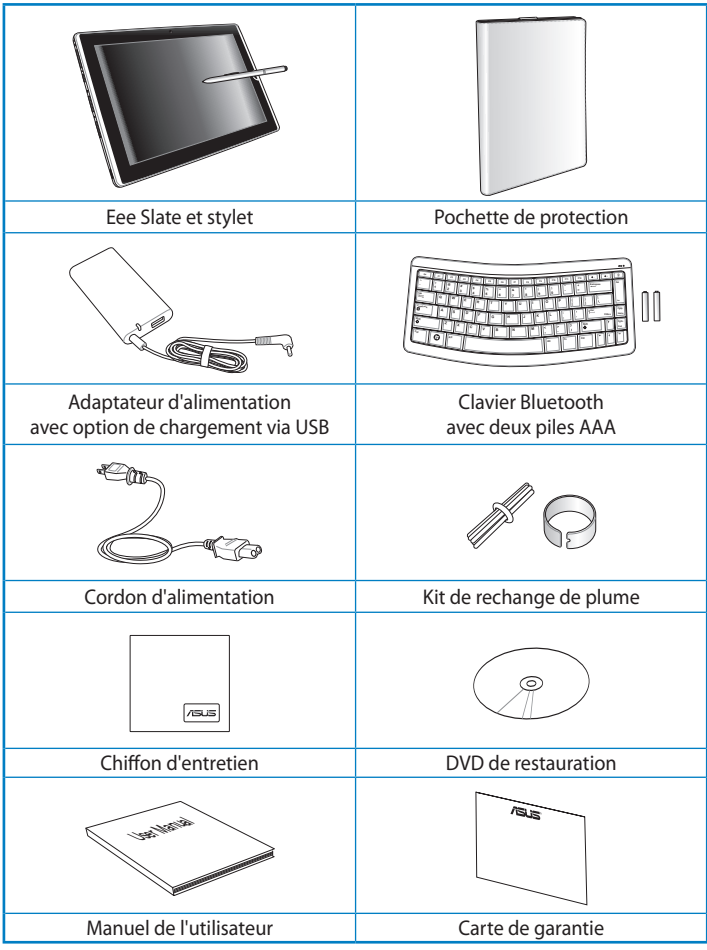

 $\mathbb{R}$  Si l'un des éléments est endommagé ou manquant, contactez votre revendeur.

# <span id="page-10-0"></span>**Votre Eee Slate**

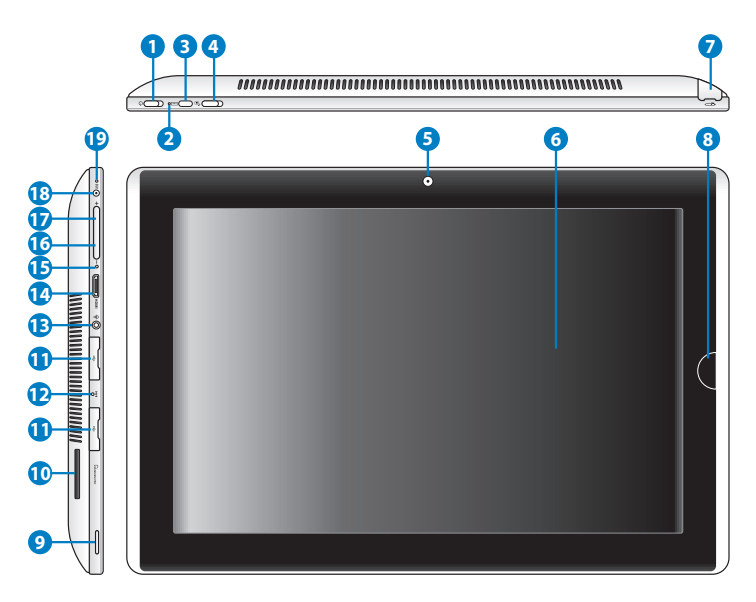

#### **Interrupteur Marche/Arrêt**

L'interrupteur d'alimentation permet d'allumer, d'éteindre et de basculer ou sortir l'appareil du mode veille. Faites glisser l'interrupteur puis relâchez-le immédiatement pour allumer le Eee Slate ou faites glisser l'interrupteur et maintenez-le dans cette position pour éteindre le Eee Slate. Lorsque le Eee Slate est allumé, faire glisser l'interrupteur basculera le système en mode veille. Pour sortir l'appareil du mode veille, faites de nouveau glisser l'interrupteur.

#### **Indicateur d'alimentation**

Le voyant d'alimentation s'allume lorsque le Eee Slate est sous tension et clignote lentement lorsque le Eee Slate est en mode veille.

**1**

**2**

#### **Bouton d'affichage du clavier virtuel**

Ce bouton permet d'afficher ou de masquer le clavier virtuel.

**3** Lorsque le Eee Slate est en mode plein écran, maintenez ce bouton enfoncé pendant environ 2 secondes pour quitter le mode plein écran.

#### **Interrupteur de verrouillage de l'orientation**

Pour verrouiller l'écran dans son orientation actuelle, faites glisser cet interrupteur vers la gauche. Faites-le glisser vers la droite pour déverrouiller l'orientation.

#### **Caméra embarquée**

Utilisez la caméra embarquée pour prendre des photos et enregistrer des vidéos. Elle peut aussi être utilisée en visioconférence ou pour d'autres applications interactives.

#### **Écran tactile**

**4**

**5**

**6** L'écran tactile permet d'utiliser le Eee Slate avec votre doigt ou le stylet fourni.

#### **Stylet et son compartiment**

**7** Ce compartiment permet de ranger le stylet pouvant être utilisé pour naviguer sur l'écran tactile.

#### **Bouton Accueil**

Lorsqu'une session Windows® est ouverte, appuyez sur ce bouton pour pré-visualiser et basculer entre chaque fenêtre ouverte, ou

**8** maintenez ce bouton enfoncé pendant 2 secondes pour accéder à l'écran de connexion sécurisé. Lorsque le Eee Slate est en mode DOS, la pression de ce bouton permet d'ouvrir une session Windows®.

#### **Haut-parleur**

Le système de haut-parleur intégré reproduit le son sans recourir à des connexions supplémentaires. Toutes les fonctions audio sont pilotées par logiciel.

#### **Fente pour carte mémoire**

Insérez une carte mémoire SD/SDHC/SDXC/MMC das cette fente.

**9**

**10**

#### **Port USB (2.0/1.1)**

Connectez un périphérique USB 2.0 ou USB 1.1 tel qu'un clavier, dispositif de pointage, caméra ou dispositif de stockage sur ce port.

#### **Touche d'arrêt d'urgence**

**12**

**13**

**15**

**11**

Si le système ne s'éteint pas ou ne redémarre pas correctement, appuyez sur ce bouton à l'aide d'un trombone pour éteindre le Eee Slate.

#### **Prise combo microphone / casque**

La prise stéréo (3.5mm) est utilisée pour connecter la sortie audio du Eee Slate à des enceintes amplifiées ou un casque. Lorsque vous utilisez cette prise, les haut-parleurs intégrés sont automatiquement désactivés.

Cette prise est aussi conçue pour accueillir un microphone pour l'utilisation de Skype, l'enregistrement vocal ou de simples enregistrements audio.

#### **Mini port HDMI**

**14** Insérez un câble mini HDMI sur ce port pour connecter un périphérique disposant d'une prise HDMI.

#### **Microphone intégré**

Le microphone intégré peut être utilisé pour les vidéoconférences, l'enregistrement vocal, ou de simples enregistrements audio.

#### **Bouton Volume -**

**16** Appuyez sur ce bouton pour baisser le son sous Windows®, ou pour sélectionner un élément en mode DOS.

#### **Bouton Volume +**

**17** Appuyez sur ce bouton pour augmenter le son sous Windows®, ou pour sélectionner un élément en mode DOS.

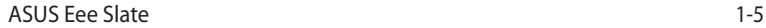

### **Prise d'alimentation (CC)**

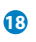

**19**

Insérez l'adaptateur secteur sur cette prise pour alimenter le Eee Slate et recharger la batterie. Afin d'éviter d'endommager le Eee Slate et la batterie, n'utilisez que l'adaptateur secteur fourni.

#### **Indicateur de charge de la batterie**

L'indicateur de charge la batterie (DEL) indique l'état de charge de la batterie de la manière suivante :

#### **Sous tension**

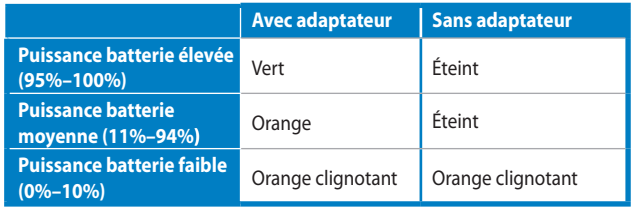

#### **Hors tension / Mode Veille**

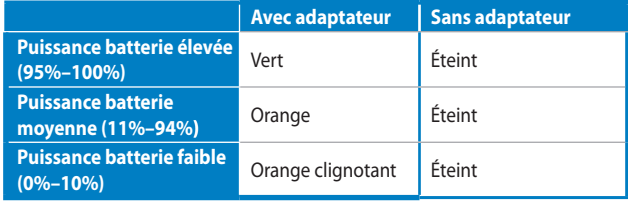

<span id="page-14-0"></span>**Charger le Eee Slate Allumer ou éteindre le Eee Slate Démarrer pour la premère fois Bureau Connexion réseau sans fil**

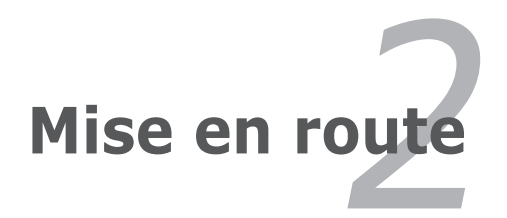

# <span id="page-15-0"></span>**Charger le Eee Slate**

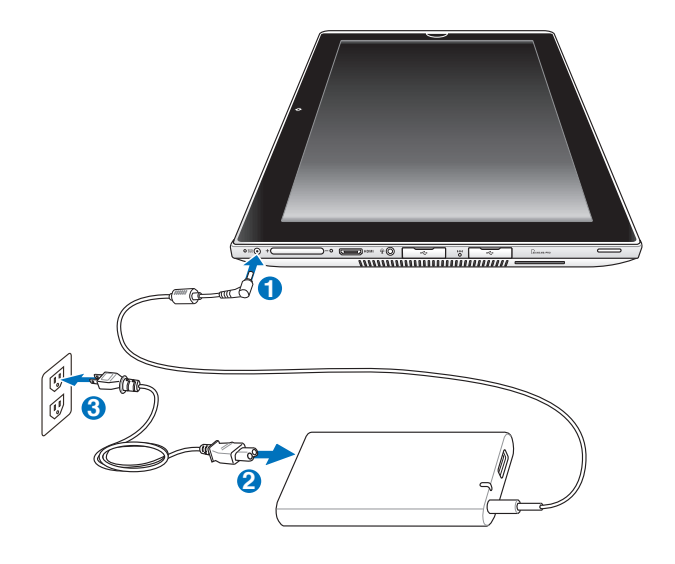

- N'utilisez que l'adaptateur secteur fourni avec votre appareil. L'utilisation d'un autre type d'adaptateur secteur peut endommager votre appareil.
	- La tension d'entrée de cet adaptateur est de 100 à 240 V AC et la tension de sortie de 19.5V, 3.08A.

N'oubliez pas de charger complètement la batterie (8 heures ou plus) avant la première utilisation et lorsqu'elle est déchargée afin de prolonger sa durée de vie.

# <span id="page-16-0"></span>**Allumer ou éteindre le Eee Slate**

Faites glisser l'interrupteur puis relâchez-le immédiatement pour allumer le Eee Slate

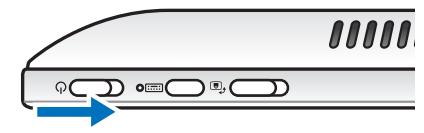

• Faites glisser l'interrupteur et maintenez-le dans cette position pour éteindre le Eee Slate.

# **Démarrer pour la première fois**

Lorsque vous utilisez votre Eee PC pour la première fois, l'assistant Windows se lance automatiquement et vous guide dans la configuration de vos préférences et de certaines informations de base.

Suivez les instructions de l'assistant pour effectuer l'initialisation :

- 1. Sélectionnez la langue. Cliquez ensuite sur **Suivant** pour continuer.
- 2. Choisissez les réglages système en spécifiant la zone où vous vous trouvez, le fuseau horaire, ainsi que le type de clavier que vous utilisez. Cliquez ensuite sur **Suivant** pour continuer.

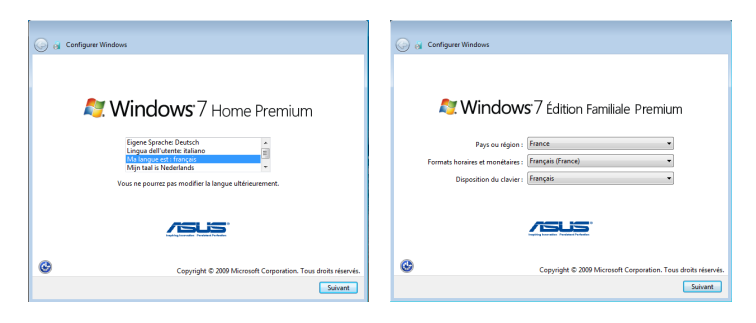

- 3. Saisissez le nom de votre compte ainsi que le nom de votre ordinateur, puis cliquez sur **Suivant** pour continuer.
- 4. Au besoin, configurez un mot de passe pour votre compte. Cliquez ensuite sur **Suivant** pour continuer.

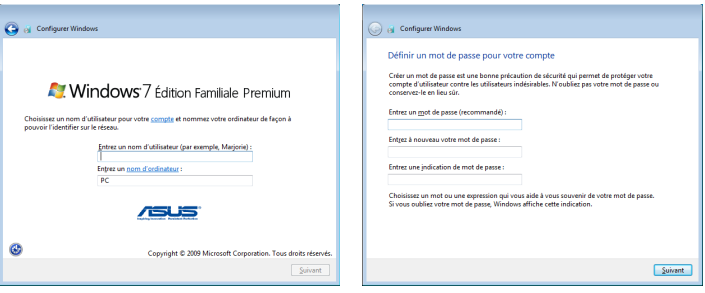

- 5. Lisez l'accord de licence et cochez les deux cases **J'accepte les termes du contrat de licence**. Cliquez ensuite sur **Suivant** pour continuer.
- 6. Cliquez sur **Utiliser les paramètres recommandés** pour obtenir les dernières mises à jour importantes.

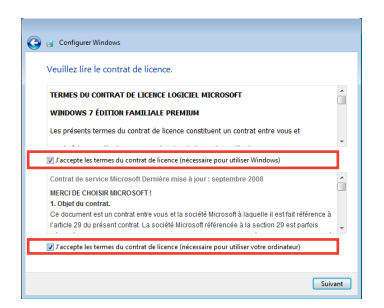

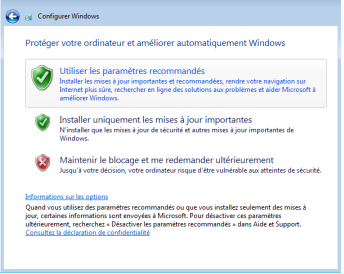

<span id="page-18-0"></span>7. Spécifiez le fuseau horaire auquel vous appartenez ainsi que la date et l'heure locale. Cliquez ensuite sur **Suivant** pour continuer.

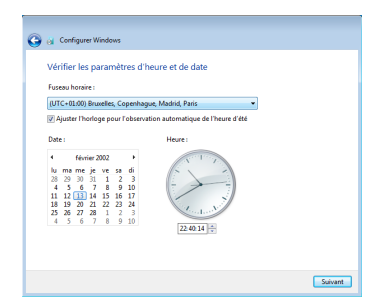

9. Sélectionnez l'emplacement de l'ordinateur. Cliquez ensuite sur **Suivant** pour continuer.

8. Connectez-vous à un réseau sans fil puis cliquez sur **Suivant** pour continuer, ou cliquez sur **Ignorer** pour configurer la connexion WiFi ultérieurement.

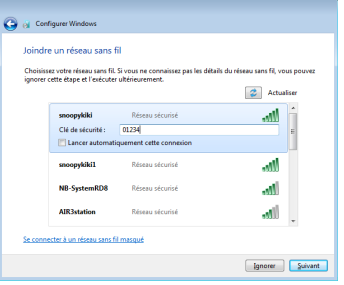

10. L'initialisation est terminée.

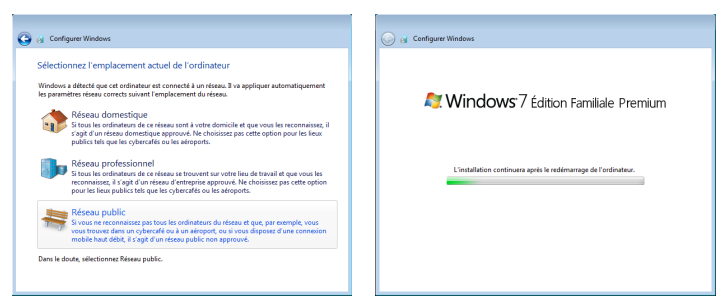

# **Bureau**

Il existe plusieurs raccourcis sur le bureau. Double-cliquez sur ces raccourcis pour lancer les applications correspondantes et entrer dans les dossiers spécifiés. Certaines applications apparaissent sous la forme d'icônes miniatures dans la zone de notification.

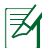

L'apparence du bureau peut varier en fonction des modèles.

# <span id="page-19-0"></span>**Connexion réseau sans fil**

Utilisez les capacités Wi-Fi de votre appareil pour vous connecter à un réseau sans fil. Cette fonctionnalité offre un accès sans fil à Internet ou à certaines applications Web.

Pour utiliser la fonction Wi-Fi :

- 1. Cliquez sur l'icône de réseau sans fil avec une étoile orange de située dans la zone de notification de Windows®.
- 2. Dans la liste, sélectionnez le point d'accès sans fil auquel vous souhaitez vous connecter, puis cliquez sur **Connecter** pour établir la connexion.

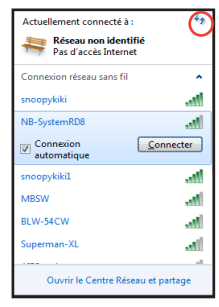

Si vous ne trouvez pas le point d'accès souhaité, cliquez sur l'icône située dans le coin supérieur droit pour rafraîchir la liste et chercher à nouveau.

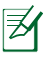

Un mot de passe peut vous être demandé pour vous connecter à un réseau sans fil sécurisé.

3. Vous pouvez dès lors naviguer sur Internet ou utiliser une application Web.

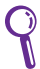

Enregistrez-vous sur **http://vip.asus.com** afin de bénéficier d'un service complet pour votre appareil.

# <span id="page-20-0"></span>**Connexion Bluetooth Restauration du système**

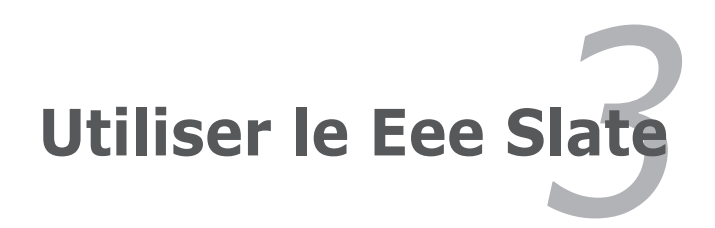

# <span id="page-21-0"></span>**Connexion Bluetooth**

La technologie Bluetooth® permet une communication sans fil (portée d'environ 10 mètres) entre votre Eee Slate et d'autres périphériques compatibles Bluetooth comme un ordinateur, un téléphone mobile ou le clavier Bluetooth accompagnant votre appareil.

Pour connecter un périphérique Bluetooth :

- 1. Assurez-vous que la fonction Bluetooth est activée sur les appareils.
- 2. Depuis le **Panneau de configuration,** allez dans **Réseau et Internet > Centre Réseau et partage** puis cliquez sur **Modifier les paramètres de la carte** dans la colonne de gauche.
- 痩 ASUS-PC<br>(cet ordinateur) ux fichiers et aux Pare-feu W
- 3. Faites un clic droit sur **Connexion Réseau Bluetooth** et sélectionnez **Afficher les périphériques réseau Bluetooth.**

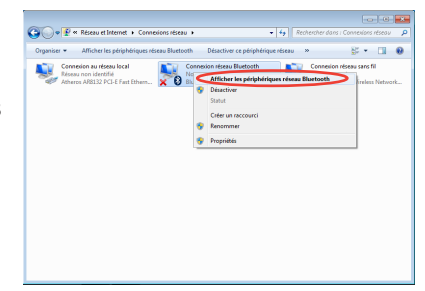

- 4. Cliquez sur **Ajouter un périphérique** pour rechercher des nouveaux périphériques.
- 5. Sélectionnez un périphérique compatible Bluetooth dans la liste puis cliquez sur **Suivant**.

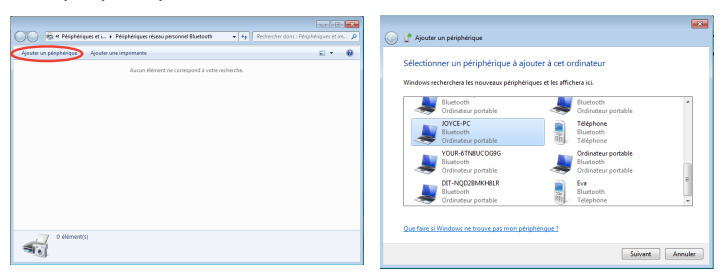

6. Saisissez le code de sécurité Bluetooth sur votre périphérique et lancez le pairage.

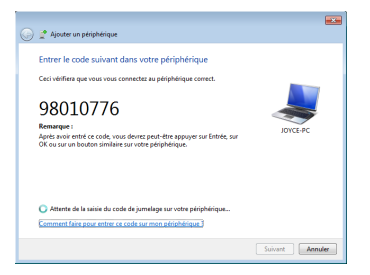

7. Le pairage est établit avec succès. Cliquez sur **Fermer** pour terminer la configuration.

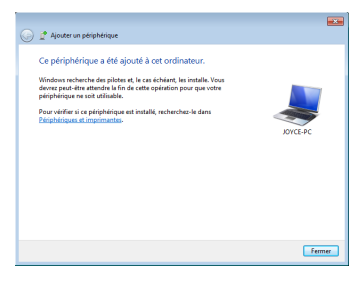

# <span id="page-23-0"></span>**Restauration du système**

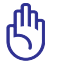

• Assurez-vous de brancher l'adaptateur secteur au Eee Slate avant d'utiliser la fonction de restauration afin d'éviter une éventuelle panne de courant.

• Le processus de restauration supprimera toutes les données contenues sur votre appareil. Assurez-vous d'avoir créer une copie de sauvegarde de vos données importante avant de restaurer le système.

### **Utiliser le DVD de restauration**

Le DVD de restauration permet de restaurer le système d'exploitation, le pilote et les utilitaires de votre Eee Slate dans leur état de fonctionnement initiale. Avant d'utiliser le DVD de restauration, copiez vos données sur un périphérique de stockage USB ou un lecteur réseau, et veillez à noter vos configurations personnalisées (telles que votre configuration réseau).

Après avoir utilisé le DVD de restauration, visitez le site Windows® Update sur **http://www.update.microsoft.com** ou le site de support d'ASUS sur **http://support.asus.com** pour obtenir les versions les plus récentes de vos pilotes et utilitaires.

### **Pour utiliser le DVD de restauration :**

- 1. Connectez un lecteur optique externe au Eee Slate et insérez-y le DVD de restauration. Assurez-vous que le Eee Slate est allumé.
- 2. Redémarrez le Eee Slate lorsqu'un boîte de dialogue apparaît à l'écran vous demandant de confirmer le redémarrage du Eee Slate.
- 3. Suivez les instructions à l'écran pour terminer le processus de restauration.

NE PAS retirer le DVD de restauration ou interrompre le processus de  $\bigcup$  restauration. Le faire peut endommager le système.

- 5. Une fois le processus de restauration terminé, redémarrez le Eee Slate.
- 6. Définissez votre, fuseau horaire, type de clavier, nom d'ordinateur et nom d'utilisateur pour terminer l'installation de Windows® .

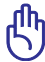

Ce DVD de restauration est réservé au Eee Slate. NE PAS l'utiliser sur d'autres ordinateurs.

### <span id="page-24-0"></span>**Créer et utiliser un disque de restauration USB**

Vous pouvez copier les fichiers de restauration du système contenus dans le DVD de restauration sur un périphérique de stockage USB (ex : clé de stockage ou disque dur USB). Vous pourrez alors utiliser le disque de restauration USB pour restaurer le Eee Slate.

- La capacité de stockage du disque USB doit être supérieure à 16Go.
	- Les cartes mémoire ne peuvent pas être utilisées.
	- L'ordinateur utilisé pour créer le disque de restauration doit fonctionner sous Windows® 7 ou Vista.

### **Pour créer un disque de restauration USB :**

- 1. Utilisez un autre ordinateur fonctionnant sous Windows Vista/7 et connectez le périphérique de stockage USB à l'un des ports USB de l'ordinateur.
- 2. Placez le DVD de restauration dans le lecteur optque de l'ordinateur. L'écran de restauration apparaît.

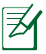

un message apparaît si aucun périphérique de stockage USB n'est connecté à l'ordinateur.

2. Localisez le périphérique de stockage USB sur lequel vous souhaitez copier les fichiers de restauration.

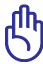

Le processus de restauration supprimera toutes les données contenues sur votre appareil. Assurez-vous d'avoir créer une copie de sauvegarde de vos données importante avant de restaurer le système.

3. Suivez les instructions à l'écran pour terminer le processus de restauration.

### **Pour utiliser le disque de restauration USB :**

- 1. Connectez le disque de restauration USB au Eee Slate, puis allumez ce dernier.
- 2. Suivez les instructions à l'écran pour terminer le processus de restauration.

<span id="page-25-0"></span>**Pochette Eee Slate**

**Clavier Bluetooth**

**Kit de rechange de plume**

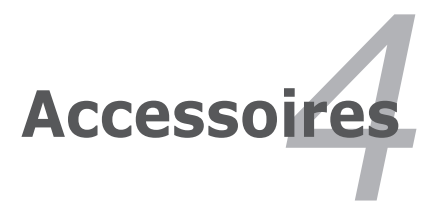

# <span id="page-26-0"></span>**Pochette Eee Slate**

Votre appareil est accompagné d'une pochette de protection Eee Slate pour un rangement aisé et protéger l'appareil contre les rayures.

### **Pour placer le Eee State dans sa pochette :**

- 1. Ouvrez la pochette Eee Slate.
- 2. Suivez les étapes ci-dessous pour placer l'appareil dans sa pochette.

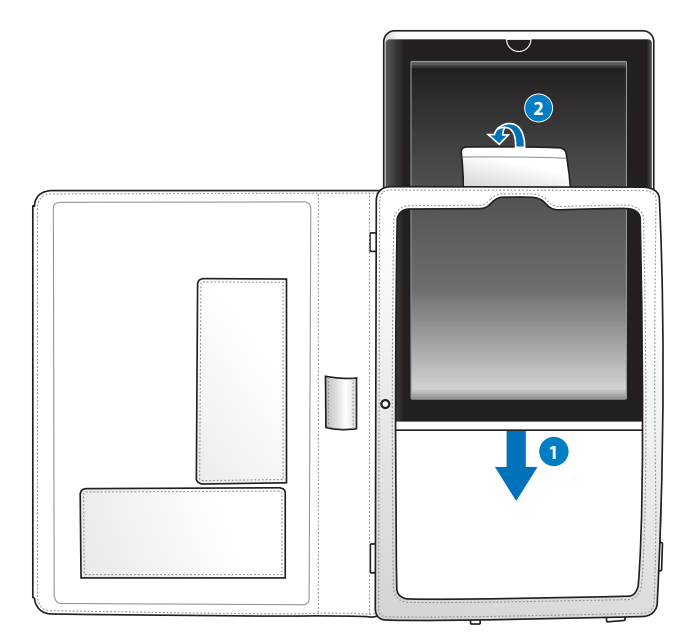

**Pour utiliser la pochette Eee Slate :**

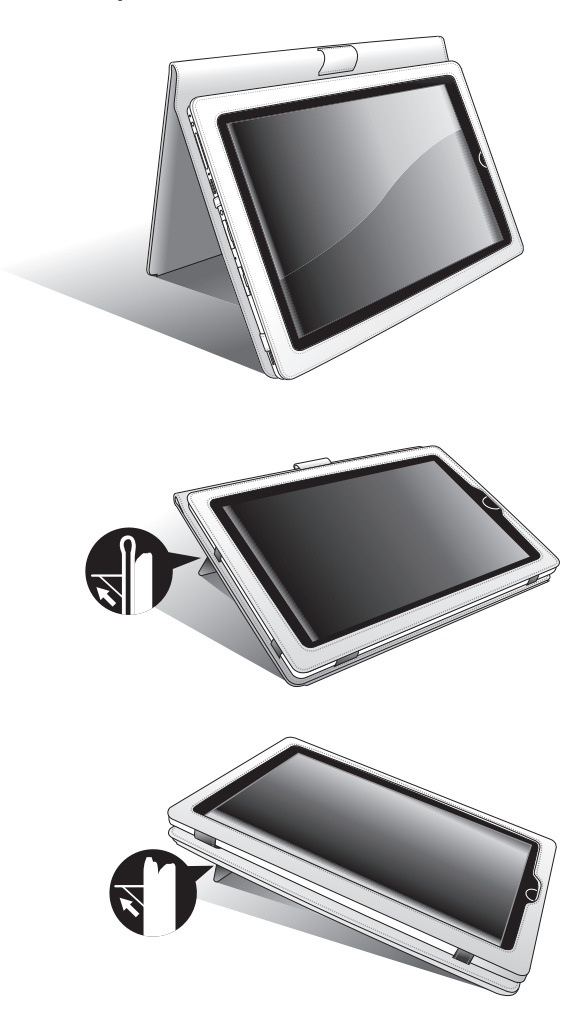

# <span id="page-28-0"></span>**Clavier Bluetooth**

**Pour installer les piles du clavier bluetooth :**

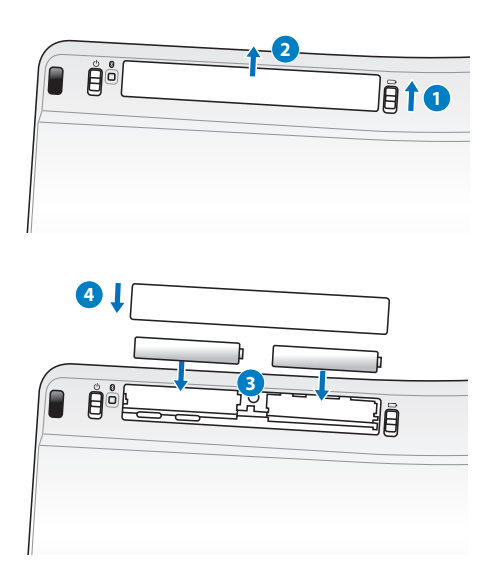

**Pour allumer le clavier Bluetooth :**

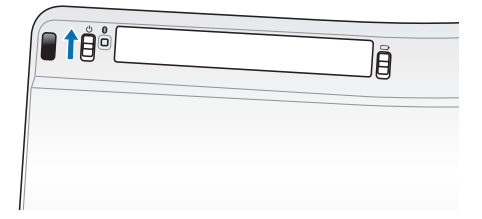

# <span id="page-29-0"></span>**Kit de rechange de plume**

**Pour replacer la plume du stylet :**

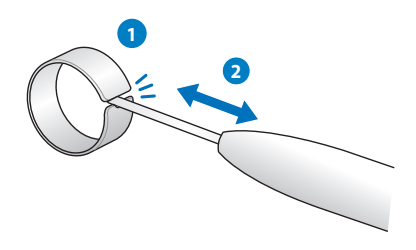

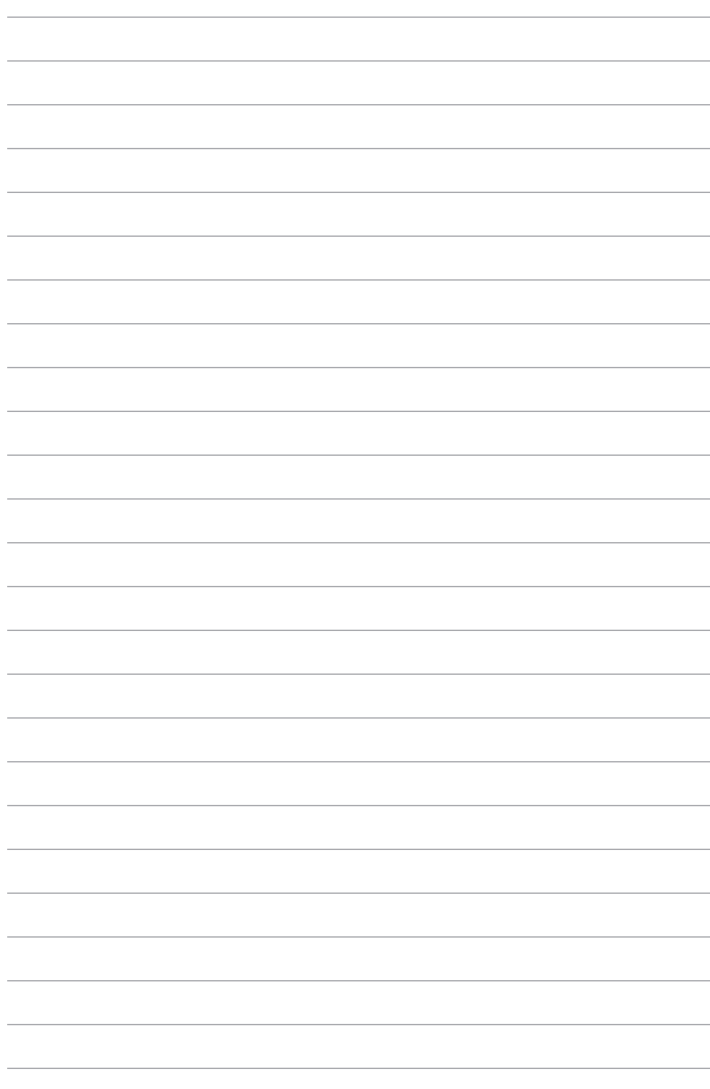

<span id="page-31-0"></span>**Déclarations et avertissements de sécurité Informations sur les droits d'auteur Clause de responsabilité limitée Service et support**

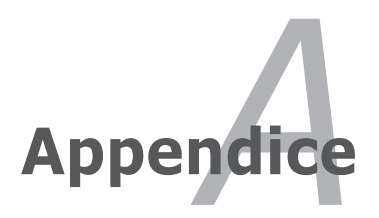

# <span id="page-32-0"></span>**Déclarations et avertissements de Sécurité**

### **Rapport de la commission fédérale des communications (FCC)**

Ce dispositif est conforme à l'alinéa 15 des règles établies par la FCC. L'opération est sujette aux deux conditions suivantes :

- Ce dispositif ne peut causer d'interférence nuisible, et
- Ce dispositif se doit d'accepter toute interférence reçue, incluant toute interférence pouvant causer des résultats indésirables.

Cet équipement a été testé et s'est avéré être conforme aux limites établies pour un dispositif numérique de classe B, conformément à l'alinéa 15 des règles de la FCC. Ces limites sont conçues pour assurer une protection raisonnable contre les interférences nuisibles à une installation réseau. Cet équipement génère, utilise et peut irradier de l'énergie à fréquence radio. Il peut causer une interférence nocive aux communications radio s'il n'est pas installé et utilisé selon les instructions du fabricant. Cependant, il n'est pas exclu qu'une interférence se produise lors d'une installation particulière. Si cet équipement cause une interférence nuisible aux signaux radio ou télévisé, ce qui peut-être déterminé par l'arrêt puis le réamorçage de l'appareil, l'utilisateur est encouragé à essayer de corriger l'interférence de la manière suivante :

- Réorienter ou replacer l'antenne de réception.
- Augmenter l'espace de séparation entre l'équipement et le récepteur.
- Relier l'équipement à une sortie sur un circuit différent de celui auquel le récepteur est relié.
- Consulter le revendeur ou un technicien spécialisé radio/TV pour obtenir de l'aide.
	- L'utilisation de câbles protégés est exigée pour assurer la conformité aux règlements de la FCC et éviter des interférences avec les postes de radio ou de télévision environnants. Il est essentiel d'utiliser uniquement le câble d'alimentation fourni. N'utilisez que des câbles protégés pour connecter des périphériques d'E/S avec cet appareil. Les changements ou les modifications apportés à cette unité qui n'ont pas été expressément approuvés par la partie responsable de la conformité pourraient annuler l'autorité de l'utilisateur à manipuler cet équipement.

<span id="page-33-0"></span>(Réimprimé à partir du Code des Régulations Fédérales #47, section 15.193, 1993. Washington DC: Office of the Federal Register, National Archives and Records Administration, U.S. Government Printing Office.)

### **Directives FCC concernant l'exposition aux fréquences radio**

Toute modification qui n'a pas été approuvée par l'instance en charge de la conformité peut rendre nul le droit d'usage de cet appareil par l'utilisateur. "Le constructeur déclare que l'usage de cet appareil est limité aux canaux 1 à 11 sur la fréquence 2.4 Ghz par le biais d'une restriction du firmware".

Cet équipement est conforme aux limitations en matière d'exposition aux fréquences radio instaurées pour un environnement non contrôlé. Afin de rester en conformité avec les directives de la FCC concernant l'exposition aux fréquences radio, évitez tout contact direct avec l'antenne d'émission lors de la transmission de données. L'utilisateur final se doit de suivre les instructions d'utilisation spécifiques de chaque appareil pour rester conforme aux normes en matière d'exposition aux fréquences radio.

### <span id="page-34-0"></span>**Déclaration de conformité (Directive R&TTE 1999/5/CE)**

Les articles suivants ont été complétés et sont considérés pertinents et suffisants :

- Conditions essentielles telles que dans [Article 3]
- Conditions de protection pour la santé et la sécurité de l'utilisateur telles que dans [Article 3.1a]
- Test de la sécurité électrique en conformité avec la norme [EN 60950]
- Conditions de protection concernant la compatibilité électromagnétique dans [Article 3.1b]
- Test de la compatibilité électromagnétique conforme aux normes[EN 301 489-1] & [EN 301 489-17]
- Utilisation efficace du spectre des radiofréquences telle que dans [Article 3.2]
- Tests radio en accord avec la norme [EN 300 328-2]

## **Label CE**

# $\epsilon$

**Label CE pour les appareils sans fonction réseau sans fil / Bluetooth intégrée**

La version commerciale de cet appareil est conforme aux directives 2004/108/CE sur la "Compatibilité électromagnétique" et 2006/95/EC sur les "Faibles tensions".

# CEO

### **Label CE pour les appareils avec fonction réseau sans fil / Bluetooth intégrée**

Cet appareil est conforme aux directives 1999/5/CE du Parlement Européen et du Conseil votées le 9 Mars 1999 concernant les équipements hertziens et les terminaux de télécommunications et la reconnaissance mutuelle de leur conformité.

### <span id="page-35-0"></span>**Déclaration d'Industrie Canada relative à l'exposition aux radiations**

Cet équipement a été testé et s'est avéré être conforme aux limites d'Industrie Canada en terme d'exposition aux radiations dans un environnement non contrôlé. Afin de rester en conformité avec ces exigences, évitez tout contact direct avec l'antenne pendant la transmission. L'utilisateur doit suivre les instructions de fonctionnement de ce manuel d'utilisation.

Le fonctionnement est sujet aux deux conditions suivantes :

- Cet appareil ne doit pas créer d'interférences et
- doit tolérer tout type d'interférences, incluant les interférences pouvant déclencher une opération non désirée de l'appareil.

Afin d'éviter les interférences radio avec le service sous licence (c'est-à-dire le partage de canal avec les systèmes de téléphonie satellite), cet appareil doit être impérativement utilisé en intérieur et à distance des fenêtres pour une protection maximale. Si l'équipement (ou son antenne d'émission) est utilisé en extérieur, il est soumis aux licences d'utilisation.

Cet appareil et son antenne ne doivent pas être co-localisés ou opérés conjointement avec d'autres antennes ou émetteurs.

Country Code selection feature to be disabled for products marketed to the US/CANADA.

This Class [B] digital apparatus complies with Canadian ICES-003. Cet appareil numérique de la classe [B] est conforme à la norme NMB-003 du Canada

### <span id="page-36-0"></span>**Canaux d'opération sans fil régionaux**

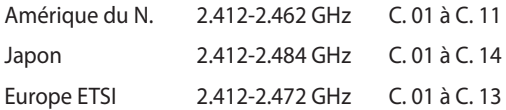

### **Plages de fréquences sans fil restreintes en France**

Certaines zones en France ont une plage de fréquences restreinte. La puissance maximale autorisée, dans le pire des cas, en intérieur est :

- 10mW pour la plage de 2.4 GHz entière (2400 MHz–2483.5 MHz)
- 100mW pour les fréquences entre 2446.5 MHz et 2483.5 MHz

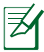

Les canaux 10 à 13 inclus utilisent la plage des 2446.6MHz à 2483.5MHz.

Il existe plusieurs possibilités pour une utilisation en extérieur : dans les propriétés privées ou dans les propriétés privées des personnes publiques, l'utilisation est sujette à une procédure d'autorisation préliminaire par le Ministère de la Défense, avec une puissance maximale autorisée de 100mW dans la plage 2446.5–2483.5 MHz. L'utilisation en extérieur dans des propriétés publiques n'est pas permise.

Dans les départements suivants, pour la plage de 2.4 GHz entière :

- La puissance maximale autorisée en intérieur est de 100mW
- La puissance maximale autorisée en extérieur est de 10mW

Départements pour lesquels l'utilisation de la plage des 2400– 2483.5 MHz est permise avec un EIRP inférieur à 100mW en intérieur et à 10mW en extérieur :

- 
- 05 Hautes Alpes 08 Ardennes 09 Ariège
- 11 Aude 12 Aveyron 16 Charente
- 24 Dordogne 25 Doubs 26 Drôme
- 
- 41 Loir et Cher 45 Loiret 50 Manche
- 
- 55 Meuse 58 Nièvre 59 Nord
	-
- 01 Ain 02 Aisne 03 Allier
	-
	-
	-
- 32 Gers 36 Indre 37 Indre et Loire
	-
	-
- 60 Oise 61 Orne 63 Puy du Dôme

<span id="page-37-0"></span>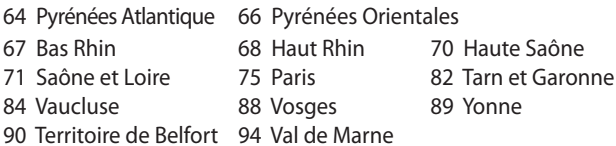

Ces exigences peuvent évoluer au fil du temps. Ainsi, vous pourrez par la suite utiliser votre carte Wifi dans davantage de départements français. Veuillez vérifier auprès de l'ART pour les dernières informations (www.arcep.fr)

Votre carte réseau sans fil émet moins de 100mW, mais plus de 10mW.

## **Avertissements de sécurité UL**

Requis pour la norme UL 1459 couvrant les équipements de communication (téléphone) conçus pour être connectés de manière électrique à un réseau de télécommunication ayant un voltage d'opération à la terre n'excédant pas 200V en crête, 300V de crête à crête et 105V rms, et installés ou utilisés en conformité avec les normes du NEC (National Electrical Code) (NFPA 70).

Lors de l'utilisation du modem de cet ordinateur portable, les précautions de sécurité générales doivent être respectées pour réduire les risques de départ d'incendie, de choc électrique et de blessures aux personnes, y compris ce qui suit :

- N'utilisez pas le Eee Slate à proximité d'une source d'eau, par exemple près d'une baignoire, d'un évier ou d'un bac à linge, dans un sous-sol humide ou près d'une piscine.
- N'utilisez pas le Eee Slate lors d'un orage. Il peut y avoir un risque de choc électrique provoqué par la foudre.
- N'utilisez pas le Eee Slate à proximité d'une fuite de gaz.
- -

<span id="page-38-0"></span>Requis pour la norme UL 1642 couvrant les batteries primaires (nonrechargeables) et secondaires (rechargeables) utilisées comme source d'alimentation. Ces batteries contiennent du lithium métal, un alliage à base de lithium ou lithium-ion et sont constituées d'une seule cellule électrochimique ou de deux cellules supplémentaires connectées en série, en parallèle ou les deux, qui convertissent l'énergie chimique en énergie électrique par une réaction chimique réversible ou irréversible.

- Ne jetez pas la batterie du PC au feu car elle pourrait exploser. Vérifiez vos réglementations locales en matière de recyclage de batteries afin de réduire les risques de blessures aux personnes provoquées par un feu ou une explosion.
- N'utilisez pas d'adaptateurs électriques ni de piles provenant d'autres appareils afin de réduire les risque de blessures aux personnes provoquées par un feu ou une explosion. Utilisez uniquement des adaptateurs de courant certifiés UL ou des piles fournies par le fabricant ou un revendeur agréé.

### **Exigence de sécurité électrique**

Les produits utilisant des courants électriques nominaux pouvant atteindre 6 A et pesant plus de 3 Kg doivent utiliser des cordons d' alimentation supérieurs ou équivalents à : H05VV-F, 3G, 0.75mm<sup>2</sup> ou H05VV-F, 2G, 0.75mm<sup>2</sup>.

## **REACH**

En accord avec le cadre réglementaire REACH (Enregistrement, Evaluation, Autorisation, et Restriction des produits chimiques), nous publions la liste des substances chimiques contenues dans nos produits sur le site ASUS REACH : http://csr.asus.com/english/REACH.htm.

### <span id="page-39-0"></span>**Déclaration de conformité aux normes environnementales internationales**

ASUS développe une conception écologique pour tous ses produits et s'assure que des standards élevés en terme de protection de l'environnement sont respectés tout au long du processus de fabrication. De plus, ASUS met à votre disposition des informations sur les différentes normes de respect de l'environnement.

Consultez le lien http://csr.asus.com/english/Compliance.htm pour plus d'informations sur les normes auxquelles les produits ASUs sont conformes :

**Japan JIS-C-0950 Material Declarations**

**EU REACH SVHC**

**Korea RoHS**

**Swiss Energy Laws**

### **Services de reprise**

Les programmes de recyclage et de reprise d'ASUS découlent de nos exigences en terme de standards élevés de respect de l'environnement. Nous souhaitons apporter à nos clients permettant de recycler de manière responsable nos produits, batteries et autres composants ainsi que nos emballages. Veuillez consulter le site http://csr.asus.com/english/takeback. htm pour plus de détails sur les conditions de recyclage en vigeur dans votre pays.

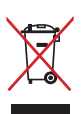

NE PAS mettre ce produit au rebut avec les déchets municipaux. Ce produit a été conçu pour permettre une réutilisation et un recyclage appropriés des pièces. Le symbole représentant une benne barrée indique que le produit (équipement électrique, électronique et ou contenant une batterie au mercure) ne doit pas être mis au rebut avec les déchets municipaux. Consultez les réglementations locales pour la mise au rebut des produits électroniques.

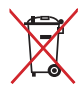

NE PAS mettre la batterie au rebut avec les déchets municipaux. Le symbole représentant une benne barrée indique que la batterie ne doit pas être mise au rebut avec les déchets municipaux.

### <span id="page-40-0"></span>**Produit conforme à la norme ENERGY STAR**

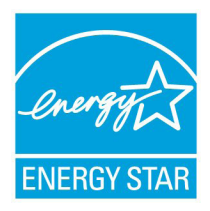

ENERGY STAR est un programme conjoint entre l'Agence pour la protection de l'environnement (EPA) et le département de l'Énergie (DOE) des États-Unis permettant de faire des économies d'argent tout en protégeant l'environnement par le biais de pratiques et de produits éco-énergétiques.

Tous les produits ASUS portant le logo ENERGY STAR

sont conformes au standard ENERGY STAR et intègrent la fonctionnalité d'économie d'énergie activée par défaut. Veuillez visiter le site Web http:// www.energy.gov/powermanagement pour plus de détail sur la gestion d'énergie et ses avantages pour la protection de l'environnement. Vous pouvez également visiter le site http://www.energystar.gov pour plus d'informations sur le programme ENERGY STAR.

### <span id="page-41-0"></span>**Mise en garde (pour les batteries Lithium-Ion)**

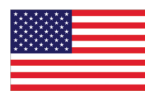

CAUTION! Danger of explosion if battery is incorrectly replaced. Replace only with the same or equivalent type recommended by the manufacturer. Dispose of used batteries according to the manufacturer's instructions. (English)

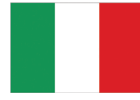

ATTENZIONE! Rischio di esplosione della batteria se sostituita in modo errato. Sostituire la batteria con un una di tipo uguale o equivalente consigliata dalla fabbrica. Non disperdere le batterie nell'ambiente. (Italian)

VORSICHT! Explosionsgefahr bei unsachgemäßen Austausch der Batterie. Ersatz nur durch denselben oder einem vom Hersteller empfohlenem ähnlichen Typ. Entsorgung gebrauchter Batterien nach Angaben des Herstellers. (German)

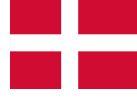

ADVARSELI! Lithiumbatteri - Eksplosionsfare ved fejlagtig håndtering. Udskiftning må kun ske med batteri af samme fabrikat og type. Levér det brugte batteri tilbage til leverandøren. (Danish)

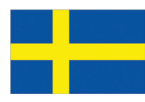

VARNING! Explosionsfara vid felaktigt batteribyte. Använd samma batterityp eller en ekvivalent typ som rekommenderas av apparattillverkaren. Kassera använt batteri enligt fabrikantens instruktion. (Swedish)

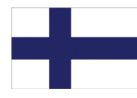

VAROITUS! Paristo voi räjähtää, jos se on virheellisesti asennettu. Vaihda paristo ainoastaan laitevalmistajan sousittelemaan tyyppiin. Hävitä käytetty paristo valmistagan ohjeiden mukaisesti. (Finnish)

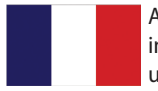

ATTENTION! Il y a danger d'explosion s'il y a remplacement incorrect de la batterie. Remplacer uniquement avec une batterie du mêre type ou d'un type équivalent recommandé par le constructeur. Mettre au rebut les batteries usagées conformément aux instructions du fabricant. (French)

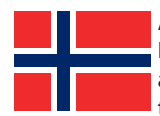

ADVARSEL! Eksplosjonsfare ved feilaktig skifte av batteri. Benytt samme batteritype eller en tilsvarende type anbefalt av apparatfabrikanten. Brukte batterier kasseres i henhold til fabrikantens instruksjoner. (Norwegian)

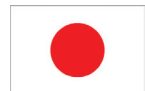

標準品以外の使用は、危険の元になります。交換品を使用する場合、製造者 に指定されるものを使って下さい。製造者の指示に従って処理して下さい。 (Japanese)

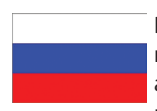

ВНИМАНИЕ! При замене аккумулятора на аккумулятор иного типа возможно его возгорание. Утилизируйте аккумулятор в соответствии с инструкциями производителя. (Russian)

# <span id="page-43-0"></span>**Informations sur les droits d'auteur**

Aucune partie du présent manuel, y compris les produits et logiciels qui y sont décrits, ne peut être reproduite, transmise, transcrite, stockée dans un système de base de données, ni traduite dans aucune langue, sous une quelconque forme et par tout moyen, hormis la documentation conservée par l'acheteur à des fins de sauvegarde, sans la permission expresse de ASUSTeK COMPUTER INC. ("ASUS").

ASUS FOURNIT CE MANUEL "EN L'ÉTAT" SANS GARANTIE D'AUCUNE SORTE, EXPLICITE OU IMPLICITE, Y COMPRIS, MAIS NON LIMITÉ AUX GARANTIES IMPLICITES OU AUX CONDITIONS DE COMMERCIABILITÉ OU D'ADÉQUATION À UN BUT PARTICULIER. En aucun cas ASUS, ses directeurs, ses cadres, ses employés ou ses agents ne peuvent être tenus responsables des dégâts indirects, spéciaux, accidentels ou consécutifs (y compris les dégâts pour manque à gagner, pertes de profits, perte de jouissance ou de données, interruption professionnelle ou assimilé), même si ASUS a été prévenu de la possibilité de tels dégâts découlant de tout défaut ou erreur dans le présent manuel ou produit.

Les noms des produits et des sociétés qui apparaissent dans le présent manuel peuvent être, ou non, des marques commerciales déposées, ou sujets à copyrights pour leurs sociétés respectives, et ne sont utilisés qu'à des fins d'identification ou d'explication, et au seul bénéfice des propriétaires, sans volonté d'infraction.

LES SPÉCIFICATIONS ET LES INFORMATIONS CONTENUES DANS CE MANUEL SONT FOURNIES À TITRE INDICATIF SEULEMENT ET SONT SUJETTES A DES MODIFICATIONS SANS PRÉAVIS, ET NE DOIVENT PAS ÊTRE INTERPRÉTÉES COMME UN ENGAGEMENT D'ASUS. ASUS N'EST EN AUCUN CAS RESPONSABLE D'ÉVENTUELLES ERREURS OU INEXACTITUDES PRÉSENTES DANS CE MANUEL, Y COMPRIS LES PRODUITS ET LES LOGICIELS QUI Y SONT DÉCRITS.

### **Copyright © 2010 ASUSTeK COMPUTER INC. Tous droits réservés.**

# <span id="page-44-0"></span>**Clause de responsabilité limitée**

Des dommages peuvent survenir suite à un défaut sur une pièce fabriquée par ASUS ou un tiers. Vous avez le droit à des dommages et intérêts auprès d'ASUS. Dans un tel cas, indépendamment de la base sur laquelle vous avez droit de revendiquer les dommages et intérêts auprès d'ASUS, ASUS ne peut être responsable de plus que des dommages et intérêts pour les dommages corporels (y compris la mort) et les dégâts aux biens immobiliers et aux biens personnels tangibles ; ou les autres dommages et intérêts réels et directs résultant de l'omission ou de la défaillance d'exécuter ses devoirs légaux au titre de la présente Déclaration de Garantie, jusqu'au prix forfaitaire officiel de chaque produit.

ASUS n'est responsable et ne peut vous indemniser qu'au titre des pertes, des dégâts ou revendications basées sur le contrat, des préjudices ou des infractions à cette Déclaration de Garantie.

Cette limite s'applique aussi aux fournisseurs d'ASUS et à ses revendeurs. Il s'agit du maximum auquel ASUS, ses fournisseurs, et votre revendeur, sont collectivement responsables.

EN AUCUNE CIRCONSTANCE ASUS N'EST RESPONSABLE POUR CE QUI SUIT : (1) LES REVENDICATIONS DE TIERS CONTRE VOUS POUR DES DOMMAGES ET INTÉRÊTS ; (2) LES PERTES, OU DÉGÂTS, A VOS ENREGISTREMENTS DE DONNÉES ; OU (3) LES DOMMAGES ET INTÉRÊTS SPÉCIAUX, FORTUITS, OU INDIRECTS OU POUR N'IMPORTE QUELS DOMMAGES ET INTÉRÊTS ÉCONOMIQUES CONSÉCUTIFS (INCLUANT LES PERTES DE PROFITS OU D'ÉCONOMIES), ET CE MÊME SI ASUS, SES FOURNISSEURS OU VOTRE REVENDEUR SONT INFORMÉS D'UNE TELLE POSSIBILITÉ.

# **Service et assistance**

Visitez notre site Web multilingue sur **http://support.asus.com**

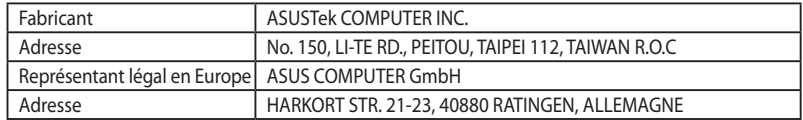